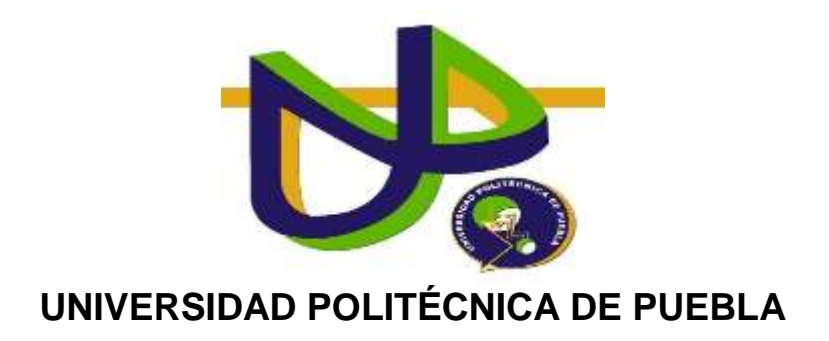

# INGENIERÍA EN INFORMÁTICA

# PROYECTO DE ESTADÍA PROFESIONAL

# ANALISIS, DISEÑO E IMPLEMENTACION DE UNA BASE DE DATOS PARA LA ADMINISTRACION Y CONTROL DE PACIENTES CON PARALISIS FACIAL A TRAVES DE UNA APP EN ANDROID

CAMPOS DOLORES EDUARDO

ASESOR TÉCNICO

DR. FRANCISCO JAVIER RENERO CARRILLO

ASESOR ACADÉMICO

MTRA. REBECA RODRÍGUEZ HUESCA

# **Índice**

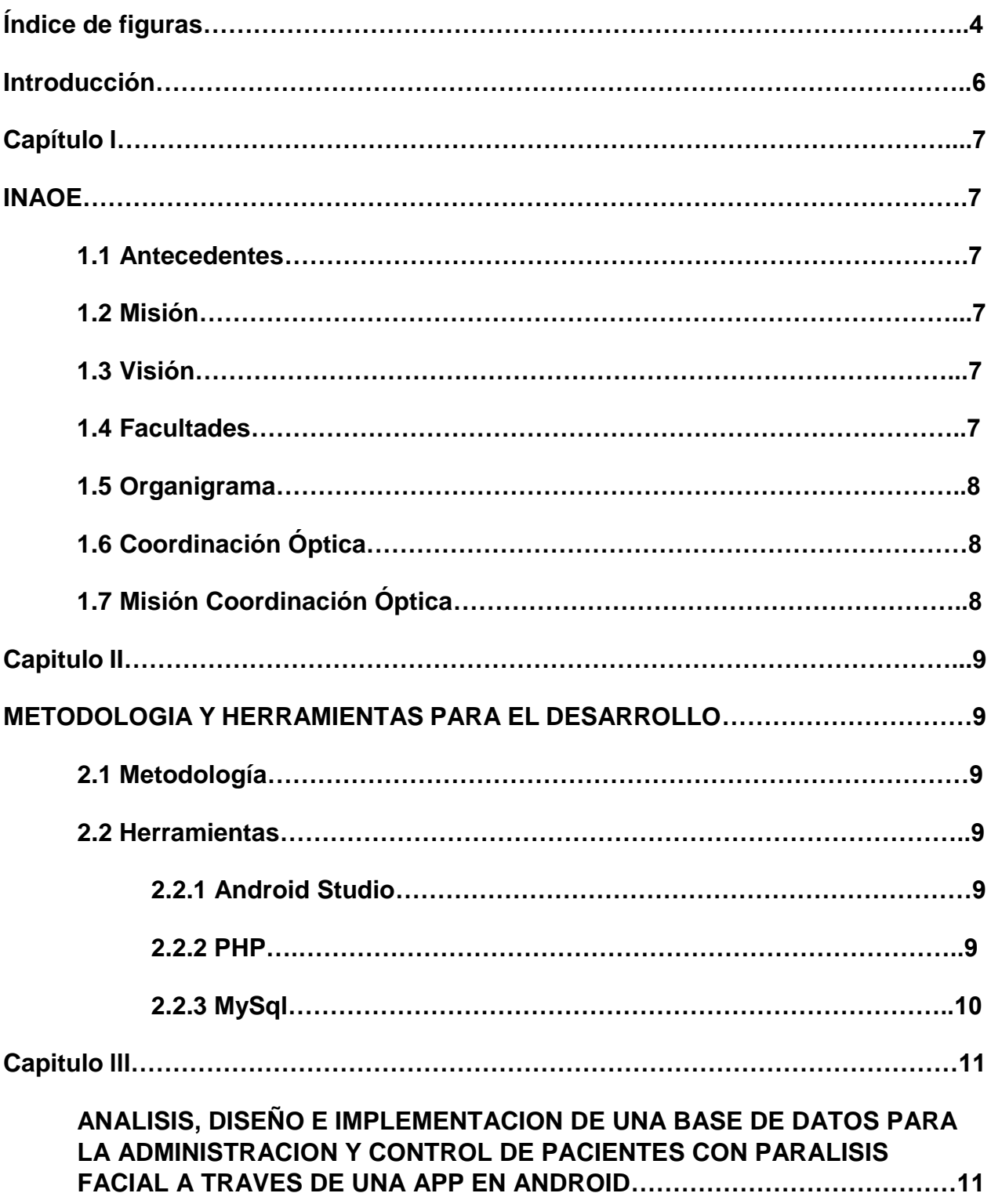

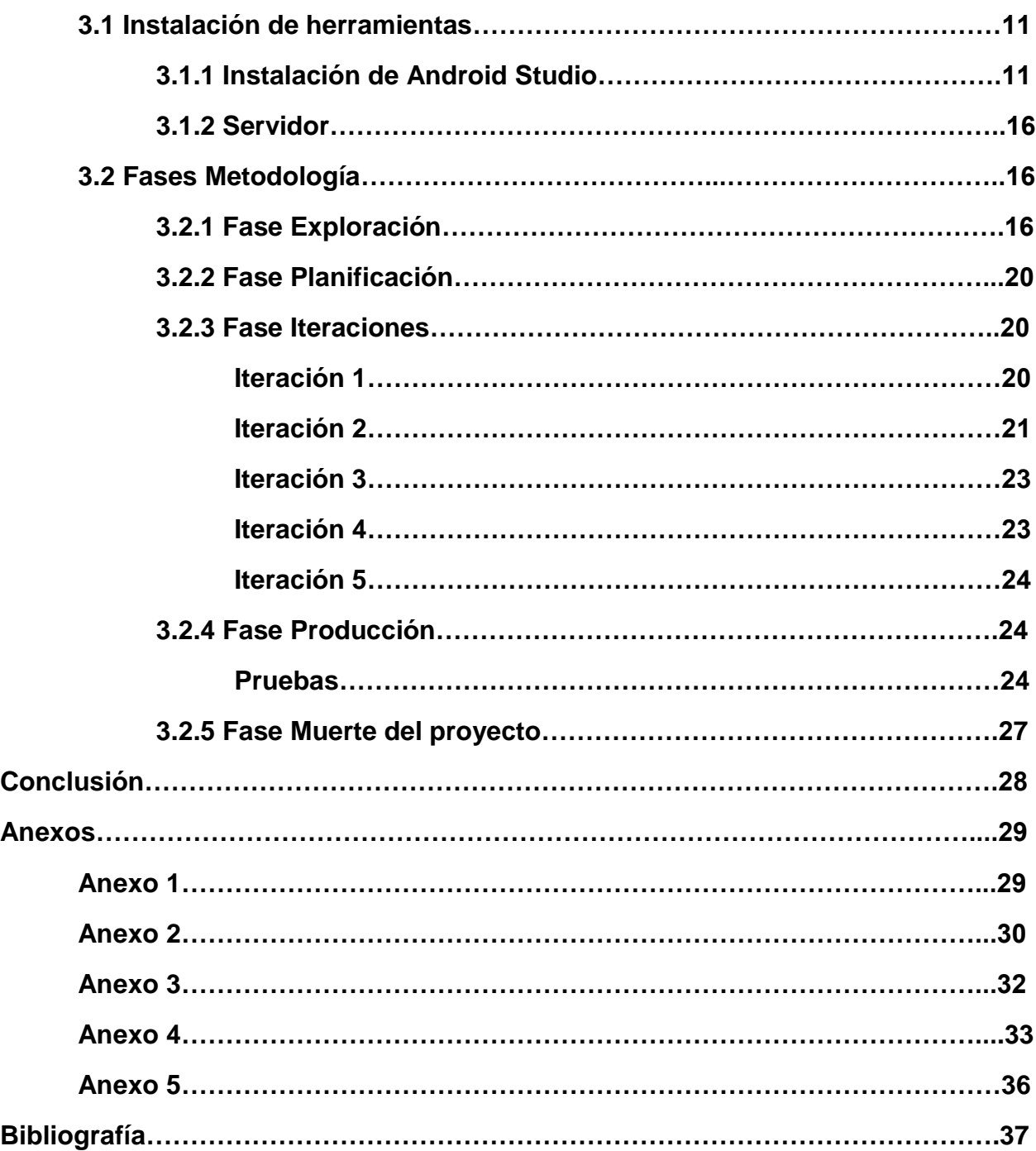

## **Índice de figuras**

Figura 1 Organigrama INAOE

- Figura 2 Página principal de desarrolladores de Android
- Figura 3 Asistente de instalación Android Studio
- Figura 4 Componentes a instalar
- Figura 5 Licencia y términos de uso
- Figura 6 Elegir ruta donde instalar Android Studio
- Figura 7 Asignar memoria RAM para uso de emuladores de Android
- Figura 8 Copia de archivos al disco duro
- Figura 9 Descarga elementos del SDK
- Figura 10 Instalación completa
- Figura 11 Historia de usuario Gestión de médicos
- Figura 12 Historia de usuario Gestión de Pacientes
- Figura 13 Historia de usuario Registro Antecedentes Personales Patológicos
- Figura 14 Historia de usuario Registro Antecedentes Personales No Patológicos
- Figura 15 Historia de usuario Registro Antecedentes Gineco-obstetricos
- Figura 16 Historia de usuario Registro Exploración Física
- Figura 17 Historia de usuario Registro Antecedentes Familiares
- Figura 18 Historia de usuario Control de acceso de usuarios
- Figura 19 Duración de las iteraciones
- Figura 20 Menú para usuario Administrador
- Figura 21 Formulario para registrar Medico
- Figura 22 Buscar Medico por ID
- Figura 23 Menú para usuario Medico
- Figura 24 Formulario para registrar un Paciente
- Figura 25 Menú para registrar Historial Clínico
- Figura 26 Formulario para Registrar APP

Figura 27 Formulario para Registrar APNP Figura 28 Formulario para Registrar AGO Figura 29 Formulario para Registrar EF Figura 30 Formulario para Registrar AF Figura 31 Pantalla de Login Figura 32 Prueba Funcional Primera Iteración Figura 33 Prueba Funcional Segunda Iteración Figura 34 Prueba Funcional Segunda Iteración Figura 35 Prueba Funcional Tercera Iteración Figura 36 Prueba Funcional Tercera Iteración Figura 37 Prueba Funcional Cuarta Iteración Figura 38 Prueba Funcional Cuarta Iteración Figura 39 Prueba Funcional Quinta Iteración

## **Introducción**

<span id="page-5-0"></span>La gestión de los pacientes por parte de un hospital es de gran importancia para una correcta administración tanto del hospital como para obtener los mejores resultados en lo que concierne a la atención del paciente. Una de las problemáticas que afecta a muchos hospitales es el no contar con un control automatizado. El presente trabajo pretende dar solución a dicho problema y de igual manera facilitar y hacer más rápida cada una de las operaciones que se realizan en un hospital. Mediante una aplicación móvil se busca agilizar el registro de pacientes y la consulta de información del mismo, de esta manera se ahorrará tiempo entre consultas médicas y así atender a más personas por día. El desarrollo se realizará en dispositivos con sistema Android debido a que este es más utilizado en comparación con otros sistemas móviles y además de que un dispositivo con dicha característica es más accesible.

## **CAPITULO I INAOE**

#### <span id="page-6-2"></span><span id="page-6-1"></span><span id="page-6-0"></span>**1.1 Antecedentes**

El Instituto Nacional de Astrofísica, Óptica y Electrónica (INAOE) fue creado por decreto presidencial el 11 de noviembre de 1971 como un organismo descentralizado, de interés público, con personalidad jurídica y patrimonio propio, ubicado en Tonantzintla, Puebla, con los siguientes objetivos:

- Preparar investigadores, profesores especializados, expertos y técnicos en astrofísica, óptica y electrónica.
- Procurar la solución de problemas científicos y tecnológicos relacionados con las citadas disciplinas.
- Orientar sus actividades de investigación y docencia hacia la superación de las condiciones y resolución de los problemas del país.
- Con este decreto el INAOE tiene la facultad de impartir cursos y otorgar grados de maestría y doctorado en las diversas disciplinas que en él se desarrollan.

EL INAOE es heredero de una gran tradición científica que data de 1942, cuando Luis Enrique Erro fundó el Observatorio Astrofísico Nacional de Tonantzintla [1].

#### <span id="page-6-3"></span>**1.2 Misión**

Contribuir como centro público de investigación a la generación, avance y difusión del conocimiento para el desarrollo del país y de la humanidad, por medio de la identificación y solución de problemas científicos y tecnológicos y de la formación de especialistas en las áreas de Astrofísica, Óptica, Electrónica, Ciencias Computacionales y áreas afines.

## <span id="page-6-4"></span>**1.3 Visión**

El INAOE será un centro público de investigación con un alto liderazgo a nivel internacional en el ámbito de la investigación científica, el desarrollo tecnológico y la formación de recursos humanos dentro de las áreas de Astrofísica, Óptica, Electrónica, Ciencias Computacionales y áreas afines, comprometido con el desarrollo nacional a través de la promoción de valores sociales de solidaridad, creatividad y alta competitividad.

#### <span id="page-6-5"></span>**1.4 Facultades**

- Desarrollar investigaciones e impartir enseñanzas para la consecución de los objetivos previstos.
- Organizar sus planes de investigación y enseñanza.
- Adoptar métodos adecuados para evaluar sus actividades de investigación y enseñanza.
- Conceder grados y otorgar diplomas.

#### <span id="page-7-0"></span>**1.5 Organigrama**

A continuación se muestra en la siguiente figura el organigrama de la institución (INAOE).

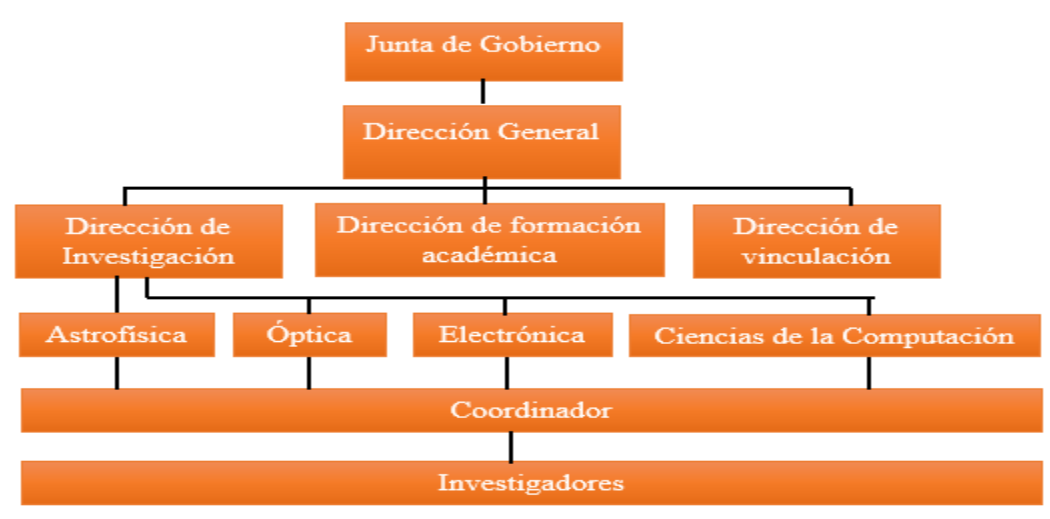

*Figura 1 Organigrama INAOE*

#### <span id="page-7-1"></span>**1.6 Coordinación Óptica**

La Coordinación de Óptica fue creada en 1972, justo después de la fundación del INAOE. Sus dos [postgrados,](http://yolotli.inaoep.mx/optica/index.php?movil=0) Maestría y Doctorado en Ciencias con especialidad en Óptica, son los más antiguos del INAOE. Actualmente el programa de maestría está catalogado como de Competencia Internacional, mientras que el de doctorado como Consolidado, en el [Padrón Nacional de Posgrados](http://www.conacyt.gob.mx/index.php/becas-y-posgrados/programa-nacional-de-posgrados-de-calidad) de Calidad del CONACYT.

## <span id="page-7-2"></span>**1.7 Misión Coordinación Óptica**

- Realizar investigación básica de vanguardia,
- Realizar investigación aplicada orientada a satisfacer las necesidades de la sociedad y
- Formar recursos humanos capaces de resolver problemas científicos y tecnológicos de alta relevancia.

Todo lo anterior dentro de las siguientes líneas generales de investigación:

- Biofotónica
- Fotónica
- Instrumentación Óptica y Metrología
- Óptica Cuántica
- Óptica Estadística
- Óptica Física
- Optoelectrónica
- Procesado de Imágenes

## **CAPITULO II**

## <span id="page-8-1"></span><span id="page-8-0"></span>**METODOLOGIA Y HERRAMIENTAS PARA EL DESARROLLO**

#### <span id="page-8-2"></span>**2.1 Metodología**

#### **2.1 Programación Extrema (XP)**

La programación Extrema (XP) es posiblemente el método ágil más conocido y ampliamente utilizado. El nombre fue acuñado por Beck (Beck, 2000) debido a que el enfoque fue desarrollado utilizando buenas practicas reconocidas, como el desarrollo iterativo, y con la participación del cliente en niveles extremos. En la programación extrema, todos los requerimientos se expresan como escenarios (llamados historias de usuario), los cuales se implementan directamente como una serie de tares. Los programadores trabajan en parejas y desarrollan pruebas para cada tarea antes de escribir el código. Todas las pruebas deben ejecutar satisfactoriamente cuando el código nuevo se integre al sistema. Existe un pequeño espacio de tiempo entre las entregas del sistema [2].

El ciclo de vida ideal de XP consiste de seis fases [3]: Exploración, Planificación de la Entrega (*Release*), Iteraciones, Producción, Mantenimiento y Muerte del Proyecto.

**Fase I Exploración**: En esta fase, los clientes plantean a grandes rasgos las historias de usuario que son de interés para la primera entrega del producto. Al mismo tiempo el equipo de desarrollo se familiariza con las herramientas, tecnologías y prácticas que se utilizarán en el proyecto.

**Fase II Planificación de la Entrega:** En esta fase el cliente establece la prioridad de cada historia de usuario, y correspondientemente, los programadores realizan una estimación del esfuerzo necesario de cada una de ellas. Se toman acuerdos sobre el contenido de la primera entrega y se determina un cronograma en conjunto con el cliente. Una entrega debería obtenerse en no más de tres meses.

**Fase III Iteraciones:** Esta fase incluye varias iteraciones sobre el sistema antes de ser entregado. El Plan de Entrega está compuesto por iteraciones de no más de tres semanas. En la primera iteración se puede intentar establecer una arquitectura del sistema que pueda ser utilizada durante el resto del proyecto. Al final de la última iteración el sistema estará listo para entrar en producción.

**Fase IV Producción:** La fase de producción requiere de pruebas adicionales y revisiones de rendimiento antes de que el sistema sea trasladado al entorno del cliente. Al mismo tiempo, se deben tomar decisiones sobre la inclusión de nuevas características a la versión actual, debido a cambios durante esta fase.

**Fase V Mantenimiento:** Mientras la primera versión se encuentra en producción, el proyecto XP debe mantener el sistema en funcionamiento al mismo tiempo que desarrolla nuevas iteraciones. Para realizar esto se requiere de tareas de soporte para el cliente. De esta forma, la velocidad de desarrollo puede bajar después de la puesta del sistema en producción.

**Fase VI Muerte del Proyecto:** Es cuando el cliente no tiene más historias para ser incluidas en el sistema. Esto requiere que se satisfagan las necesidades del cliente en otros aspectos como rendimiento y confiabilidad del sistema. Se genera la documentación final del sistema y no se realizan más cambios en la arquitectura. La muerte del proyecto también ocurre cuando el sistema no genera los beneficios esperados por el cliente o cuando no hay presupuesto para mantenerlo.

#### <span id="page-9-0"></span>**2.2 Herramientas**

#### <span id="page-9-1"></span>**2.2.1 Android Studio**

Android Studio es el entorno de desarrollo integrado (IDE) oficial para el desarrollo de aplicaciones para Android y se basa en [IntelliJ IDEA](https://www.jetbrains.com/idea/) . Además del potente editor de códigos y las herramientas para desarrolladores de IntelliJ, Android Studio ofrece aún más funciones que aumentan la productividad durante la compilación de apps para Android. Esta herramienta es muy intuitiva y fácil de usar, es mejor para el diseño de las interfaces en comparación con otras el único inconveniente es que los requisitos que piden son muy elevados, para que funcione bien el emulador se debe de tener una buena máquina [4].

## <span id="page-9-2"></span>**2.2.2 PHP**

PHP es un lenguaje de código abierto muy popular, adecuado para desarrollo web y que puede ser incrustado en HTML. Es popular porque un gran número de páginas y portales web están creadas con PHP. Código abierto significa que es de uso libre y gratuito para todos los programadores que quieran usarlo. Incrustado en HTML significa que en un mismo archivo vamos a poder combinar código PHP con código HTML, siguiendo unas reglas. PHP se utiliza para generar páginas web dinámicas. Recordar que llamamos página estática a aquella cuyos contenidos permanecen siempre igual, mientras que llamamos páginas dinámicas a aquellas cuyo contenido no es el mismo siempre. Por ejemplo, los contenidos pueden cambiar en base a los cambios que haya en una base de datos, de búsquedas o aportaciones de los usuarios, etc.

## <span id="page-9-3"></span>**2.2.3 MySQL**

<span id="page-9-4"></span>MySQL es un sistema de administración de bases de datos (*Database Management System, DBMS*) para bases de datos relacionales. Así, MySQL no es más que una aplicación que permite gestionar archivos llamados de bases de datos. Existen muchos tipos de bases de datos, desde un simple archivo hasta sistemas relacionales orientados a objetos. MySQL, como base de datos relacional, utiliza múltiples tablas para almacenar y organizar la información. MySQL tiene velocidad al realizar las operaciones y eso lo hace uno de los mejores gestores con mejor rendimiento, es fácil la configuración y su instalación, soporta gran variedad de sistemas operativos y además posee un buen control de acceso de usuarios y seguridad en los datos.

## **CAPITULO lll**

## <span id="page-10-0"></span>**ANALISIS, DISEÑO E IMPLEMENTACION DE UNA BASE DE DATOS PARA LA ADMINISTRACION Y CONTROL DE PACIENTES CON PARALISIS FACIAL A TRAVES DE UNA APP EN ANDROID**

#### <span id="page-10-1"></span>**3.1 Instalación de herramientas**

#### <span id="page-10-2"></span>**3.1.1 Instalación de Android Studio**

Android Studio es la herramienta desarrollada por Google especialmente para los desarrolladores de aplicaciones de Android. Gracias a ella es posible programar dichas aplicaciones dentro de un entorno especializado a la vez que nos brinda una serie de posibilidades, como por ejemplo la posibilidad de crear máquinas virtuales y emuladores de Android para poder disponer de este sistema operativo desde nuestro ordenador. Para poder utilizar las ventajas del Android Studio en nuestro ordenador lo primero que debemos hacer es instalar el entorno de desarrollo así como el SDK que nos permite hacer uso de las funciones de Android en nuestro PC y poder programar para este sistema operativo.

Para ello lo primero que debemos hacer es descargar la versión más reciente de Android Studio [desde la página web principal de desarrolladores de Android.](https://developer.android.com/sdk/index.html)

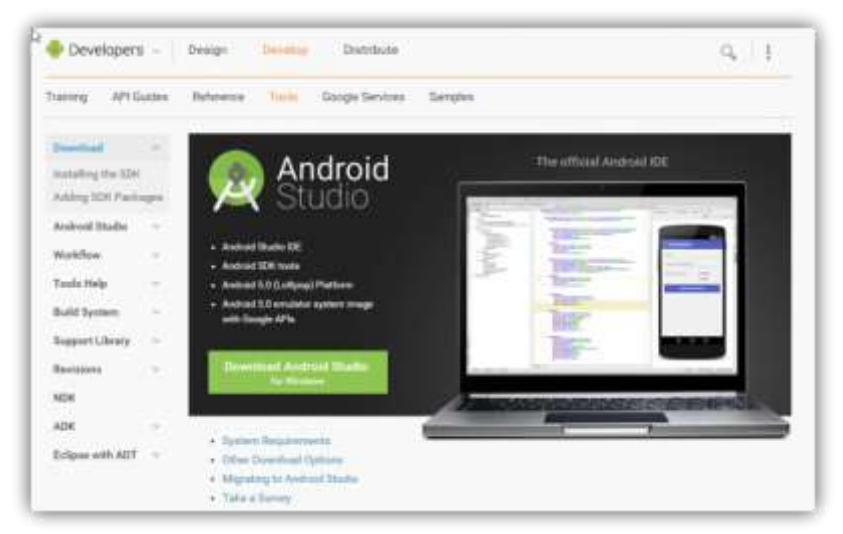

 *Figura 2 Página web principal de desarrolladores de Android*

Una vez descargado el instalador correspondiente a nuestro sistema operativo (por defecto la propia web detectará nuestro sistema operativo y nos ofrecerá la mejor versión acorde a él) lo ejecutamos en nuestro equipo para comenzar con la instalación. Lo primero que veremos será el asistente de instalación de Android Studio.

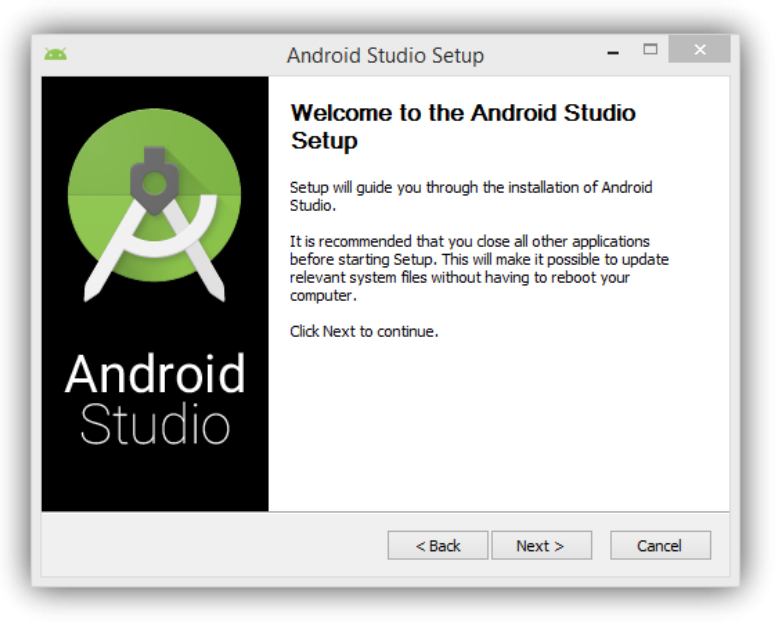

 *Figura 3 Asistente de instalación Android Studio*

El proceso de instalación es muy sencillo, como prácticamente cualquier otra aplicación para nuestro sistema operativo, aunque de todas formas vamos a analizar el proceso paso a paso. Seguimos con el asistente y nos preguntará por los componentes que queremos instalar de esta suite de programación.

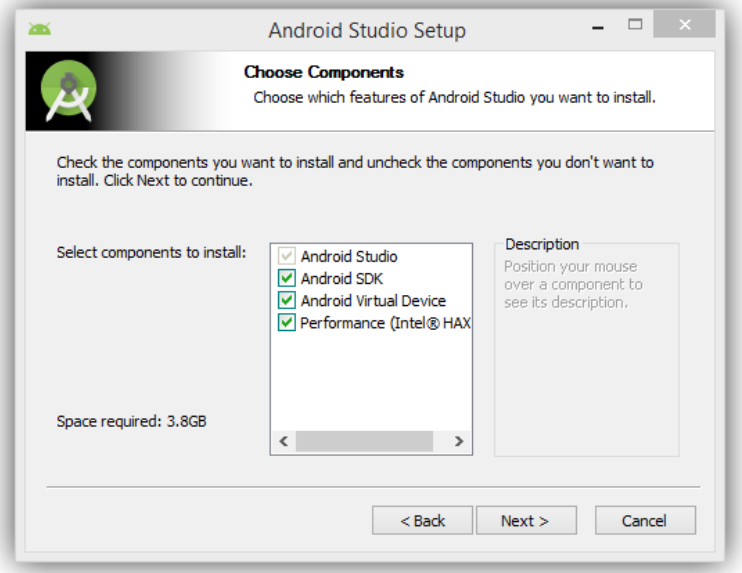

 *Figura 4 Componentes a instalar*

Lo más recomendable es instalar todos para tener todas las funciones disponibles en caso de que queramos utilizarlas. Seguimos con el asistente y llegaremos a la licencia y a los términos de uso, que debemos aceptar para poder seguir con la instalación.

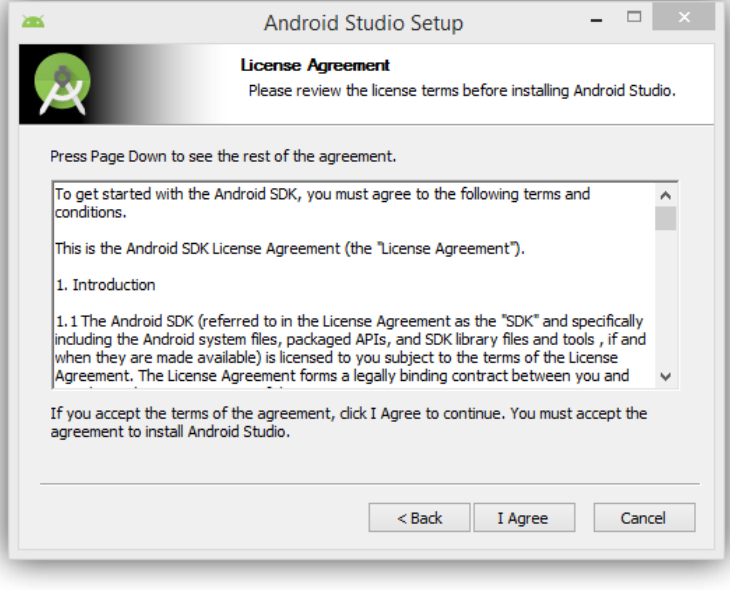

 *Figura 5 Licencia y términos de uso*

En el siguiente paso debemos elegir la ruta donde instalaremos nuestro Android Studio. Debemos elegir una ruta para el programa en sí y otra diferente para instalar el SDK, con bastante espacio disponible ya que las descargas y actualizaciones de los componentes de este suelen ocupar bastante espacio.

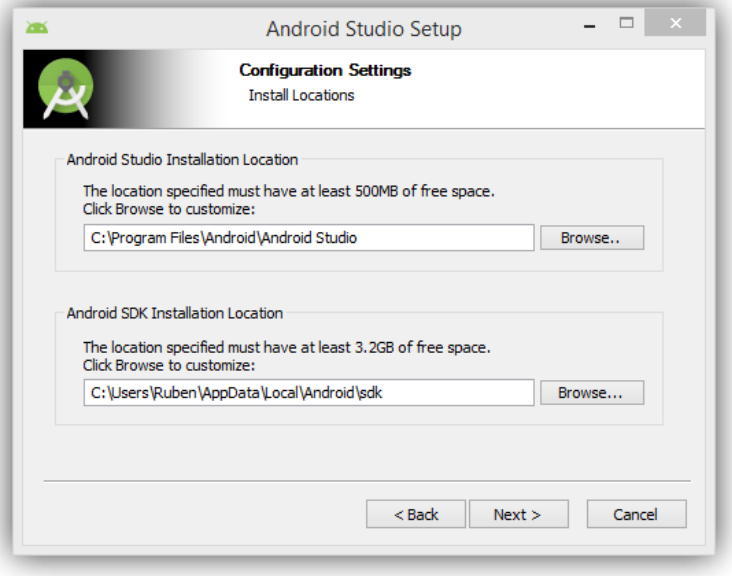

 *Figura 6 Elegir ruta donde instalar Android Studio*

En el siguiente paso el asistente nos preguntará por la cantidad de memoria RAM que queremos asignar para el uso de máquinas virtuales y emuladores de Android.

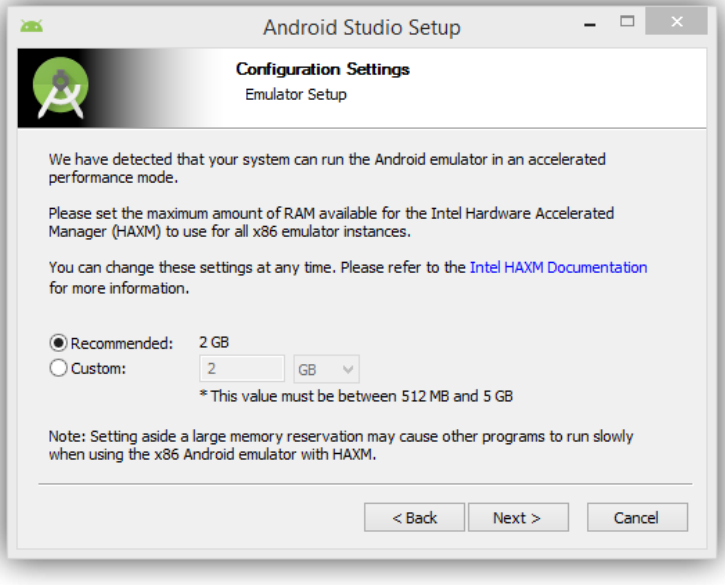

 *Figura 7 Asignar memoria RAM para uso de emuladores de Android*

Con esto comenzará ya la copia de los archivos al disco duro. Este proceso puede tardar más o menos tiempo según la velocidad de nuestro sistema.

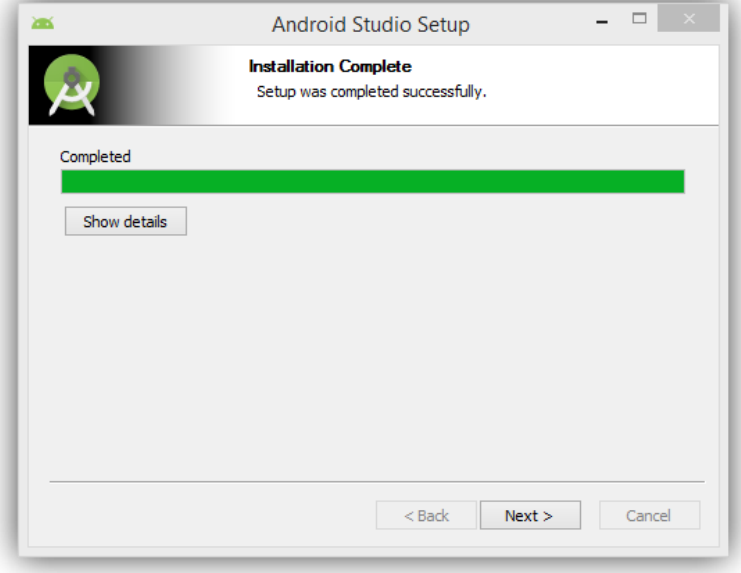

 *Figura 8 Copia de archivos al disco duro*

Una vez finalice la instalación Android Studio se conectará a Internet y descargará los elementos del SDK necesarios para funcionar correctamente.

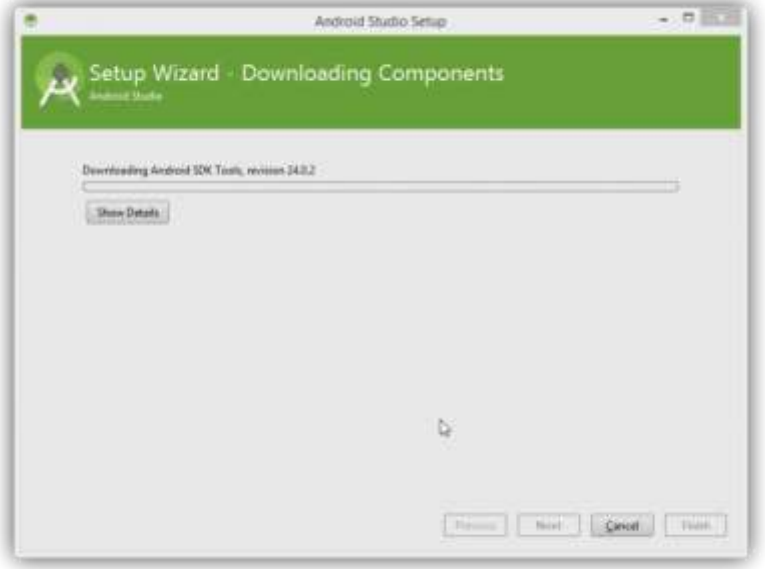

 *Figura 9 Descarga elementos del SDK*

Una vez finalice esta copia de datos ya estaremos listos para utilizar nuestro entorno de programación de Android.

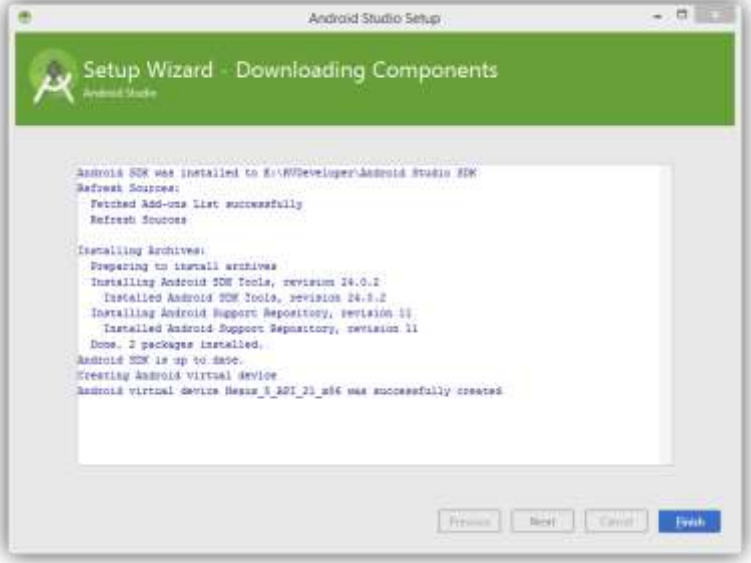

 *Figura 10 Instalación completa*

#### <span id="page-15-0"></span>**3.1.2 Servidor**

La configuración del servidor físico no fue posible por problemas administrativos debido que no se dio acceso al mismo en el tiempo establecido, es por esto que se optó por el uso de un servidor en la nube para así llevar acabo el desarrollo del proyecto.

#### <span id="page-15-1"></span>**3.2 Fases de la metodología**

#### <span id="page-15-2"></span>**3.2.1 Fase de Exploración**

En esta fase el cliente definió mediante unas historias de usuario lo que tiene que realizar la aplicación solicitada. Se identificaron 8 historias de usuarios, las cuales se muestran a continuación:

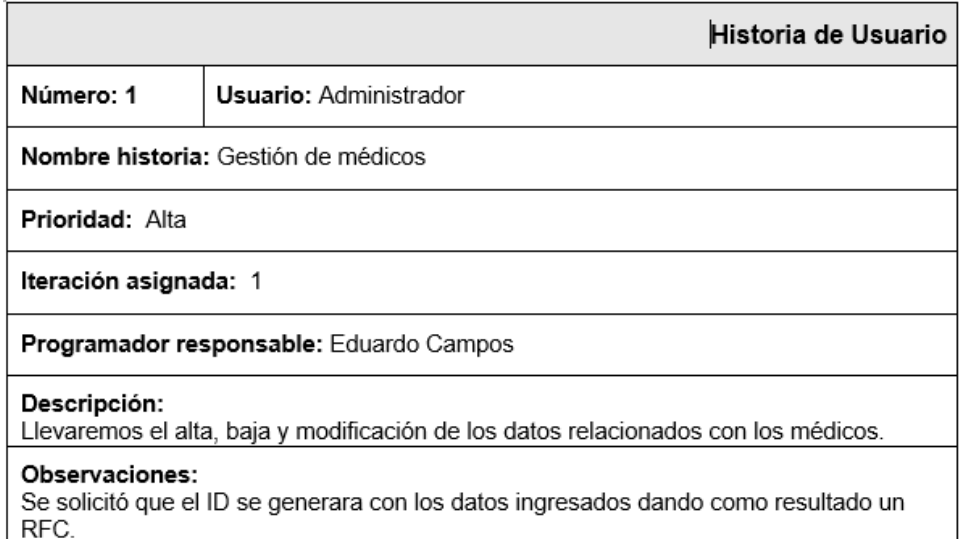

 *Figura 11 Historia de usuario Gestión de médicos*

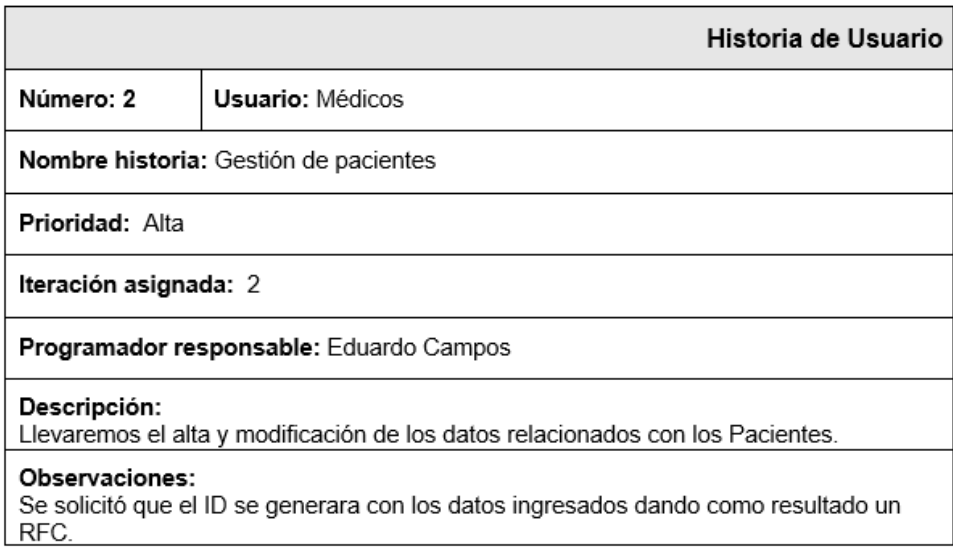

 *Figura 12 Historia de usuario Gestión de Pacientes*

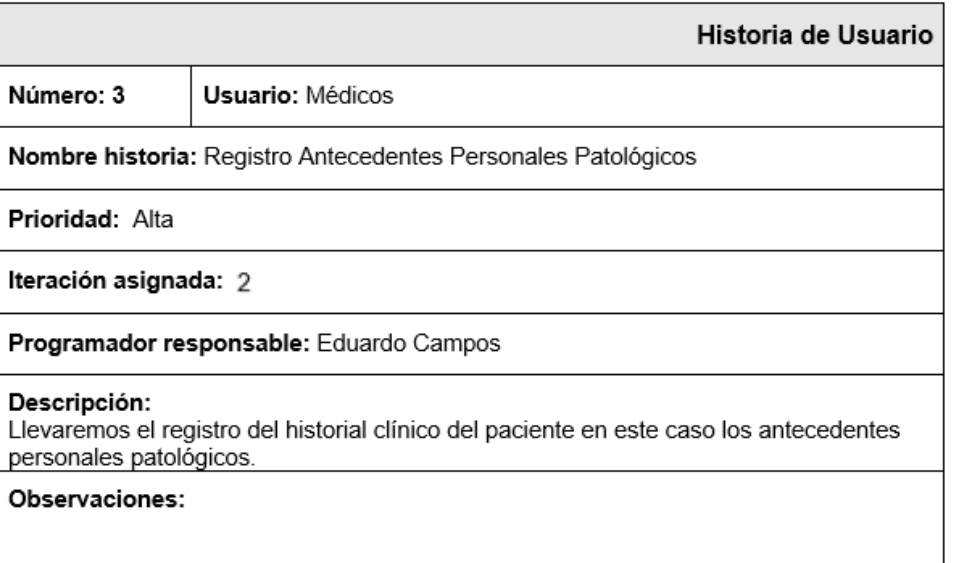

 *Figura 13 Historia de usuario Registro Antecedentes Personales Patológicos*

![](_page_16_Picture_18.jpeg)

 *Figura 14 Historia de usuario Registro Antecedentes Personales No Patológicos*

![](_page_17_Picture_17.jpeg)

 *Figura 15 Historia de usuario Registro Antecedentes Gineco-obstetricos*

![](_page_17_Picture_18.jpeg)

 *Figura 16 Historia de usuario Registro Exploración Física*

![](_page_18_Picture_19.jpeg)

#### *Figura 17 Historia de usuario Registro Antecedentes Familiares*

![](_page_18_Picture_20.jpeg)

 *Figura 18 Historia de usuario Control de acceso de usuarios*

#### <span id="page-19-0"></span>**3.2.2 Fase de Planificación**

En esta fase se describe la planificación que ha seguido el proyecto a lo largo de su desarrollo, en la fase inicial y a lo largo de las 5 iteraciones. Este plan se encarga de mostrar las historias de usuario que serán implementadas en cada una de las iteraciones, así como la duración estimada de cada una y el orden en que se implementarán.

![](_page_19_Picture_67.jpeg)

 *Figura 19 Duración de las iteraciones*

#### <span id="page-19-1"></span>**3.2.3 Fase Iteraciones**

Esta es la fase principal en el ciclo de desarrollo. Las funcionalidades fueron desarrolladas generando al final de cada una de ellas un entregable funcional que se implementaron en las historias de usuario asignadas en la iteración. Cabe mencionar que el cliente participo activamente para recabar todos los datos necesarios para el desarrollo de cada funcionalidad.

#### <span id="page-19-2"></span>**1ra Iteración**

En esta iteración se le dará cumplimiento a la historia de usuario Gestión de Médicos que es de prioridad alta. Las siguientes figuras muestran los resultados:

![](_page_19_Picture_68.jpeg)

 *Figura 20 Menú para usuario Administrador*

![](_page_20_Picture_34.jpeg)

*Figura 21 Formulario para registrar Medico Figura 22 Buscar Medico por ID*

#### <span id="page-20-0"></span>**2da Iteración**

Esta iteración tendrá como objetivo darle cumplimientos a las historias de usuario Gestión de Pacientes y Registro Antecedentes Personales Patológicos. Las siguientes figuras muestran los resultados.

![](_page_20_Picture_35.jpeg)

 *Figura 23 Menú para usuario Medico*

![](_page_21_Picture_20.jpeg)

*Figura 24 Formulario para registrar un Paciente Figura 25 Menú para registrar Historial Clínico*

![](_page_21_Picture_21.jpeg)

 *Figura 26 Formulario para Registrar APP*

#### <span id="page-22-0"></span>**3ra Iteración**

En esta iteración se implementaran las historias de usuarios Registro Antecedentes Personales No Patológicos y Registro Antecedentes Gineco-obstetricos

![](_page_22_Picture_45.jpeg)

*Figura 27 Formulario para Registrar APNP Figura 28 Formulario para Registrar AGO*

#### <span id="page-22-1"></span>**4ta Iteración**

La implementación de las historias Registro Exploración Física y Registro Antecedentes Familiares en esta iteración proporcionará una idea completa de la aplicación.

![](_page_22_Picture_46.jpeg)

*Figura 29 Formulario para Registrar EF Figura 30 Formulario para Registrar AF*

#### <span id="page-23-0"></span>**5ta Iteración**

En esta iteración se le dará cumplimiento a la historia de usuario Control de acceso de usuarios, al finalizar su implementación quedará terminado el sistema.

![](_page_23_Picture_70.jpeg)

 *Figura 31 Pantalla de Login*

#### <span id="page-23-1"></span>**3.2.4 Fase Producción**

Este sistema fue diseñado para facilitar la gestión de la información de pacientes y médicos y para lograrlo el diseño visual es de gran importancia, por ese motivo la aplicación presenta un diseño simple y sencillo para que sea más fácil su uso y los usuarios se sientan satisfechos al momento de utilizarlo. El diseño de la base de datos fue realizado con la herramienta SQL Power Architect, la misma está compuesta por 9 tablas que cumplen con las normas establecidas para el diseño de base de datos.

#### <span id="page-23-2"></span>**Pruebas**

Una historia de usuario no se considera completa hasta que no ha pasado por sus pruebas funcionales es por eso que se realizaron diferentes pruebas funcionales a la aplicación, las mismas se muestran a continuación:

#### <span id="page-24-0"></span>**Prueba Funcional** Numero de Prueba: 1 Numero de historia de usuario: 1 Nombre de la prueba: Registro Medico Descripción: El usuario vera un formulario en la que se le solicitara los datos personales para registrar un médico. El usuario debe introducir estos campos y si deja campos importantes vacíos la aplicación no registra la información. Condiciones de ejecución: Ninguna Entrada: -El usuario presiona botón "Registrar medico" -Aparece un formulario donde solicita los datos personales para registrar a un medico -El usuario introduce los datos y presiona el botón "Registrar Medico" -La aplicación verifica que el campo Nombre, Apellido Materno, Apellido Paterno, Fecha de nacimiento no estén vacíos

-La aplicación muestra un mensaje de error "Verifique campos" y se muestra el mismo formulario

Resultado esperado: Si el campo Nombre, Apellido Materno, Apellido Paterno y Fecha de Nacimiento estas vacíos la aplicación no debe registrar los datos Evaluación de la prueba: Prueba satisfactoria

*Figura 32 Prueba Funcional Primera Iteración*

#### **Prueba Funcional** Numero de Prueba: 2 Numero de historia de usuario: 2 Nombre de la prueba: Registro Paciente Descripción: El usuario vera un formulario en la que se le solicitara los datos para registrar un paciente. El usuario debe introducir estos campos y si deja campos importantes vacíos la aplicación no registra la información. Condiciones de ejecución: Ninguna Entrada: -El usuario presiona botón "Registrar paciente" -Aparece un formulario donde solicita los datos para registrar a un paciente -El usuario introduce los datos y presiona el botón "Registrar Paciente" -La aplicación verifica que el campo Nombre, Apellido Materno, Apellido Paterno, Fecha de nacimiento no estén vacíos -La aplicación muestra un mensaje de error "Verifique campos" y se muestra el mismo formulario Resultado esperado: Si el campo Nombre, Apellido Materno, Apellido Paterno y Fecha de Nacimiento estas vacíos la aplicación no debe registrar los datos Evaluación de la prueba: Prueba satisfactoria

*Figura 33 Prueba Funcional Segunda Iteración*

![](_page_24_Picture_102.jpeg)

*Figura 34 Prueba Funcional Segunda Iteración*

![](_page_25_Picture_36.jpeg)

*Figura 35 Prueba Funcional Tercera Iteración*

![](_page_25_Picture_37.jpeg)

Evaluación de la prueba: Prueba satisfactoria

*Figura 36 Prueba Funcional Tercera Iteración*

![](_page_25_Picture_38.jpeg)

![](_page_25_Picture_39.jpeg)

*Figura 37 Prueba Funcional Curta Iteración*

![](_page_26_Picture_36.jpeg)

![](_page_26_Picture_37.jpeg)

*Figura 39 Prueba Funcional Quinta Iteración*

#### **3.2.5 Fase Muerte del proyecto**

Debido a que ya no hay más historias de usuario que incluir al sistema y además el usuario quedo satisfecho en todos los aspectos. A partir de aqui ya no se generó nada y tampoco se realizó algún cambio de ningún tipo.

## **Conclusión**

El uso del sistema operativo Android para la aplicación es de gran ayuda para el cliente ya que puede encontrar mucha más variedad de dispositivos en el mercado, con los cuales nuestra aplicación es compatible.

Android al ser un sistema operativo libre (open source) nos brinda la libertad a los usuarios de adquirirlo y usarlo. Puedo concluir que es mucho más fácil la implementación en este sistema operativo ya que nos permite desarrollar aplicaciones con herramientas gratuita, también de alguna manera se me facilito ya que Android emplea lenguaje Java, con el cual trabaje durante el transcurso de mi carrera.

## <span id="page-28-1"></span><span id="page-28-0"></span>**Anexos Anexo 1 Diagrama de Base de datos de la aplicación**

![](_page_28_Figure_1.jpeg)

#### <span id="page-29-0"></span>**Anexo 2 Código para el login**

```
package com.familiar_cd.loginregister;
import android.content.Context;
import android.content.Intent;
import android.content.SharedPreferences;
import android.support.v7.app.AlertDialog;
import android.support.v7.app.AppCompatActivity;
import android.os.Bundle;
import android.view.View;
import android.widget.Button;
import android.widget.EditText;
import com.android.volley.Request;
import com.android.volley.RequestQueue;
import com.android.volley.Response;
import com.android.volley.toolbox.Volley;
import org.json.JSONException;
import org.json.JSONObject;
public class LoginActivity extends AppCompatActivity {
     private EditText editUsu;
     @Override
     protected void onCreate(Bundle savedInstanceState) {
         super.onCreate(savedInstanceState);
        setContentView(R.layout.activity login);
         editUsu = (EditText) findViewById(R.id.editUsu);
         final EditText editContra = (EditText) findViewById(R.id.editContra);
         final Button bLog = (Button) findViewById(R.id.bAceptar);
         bLog.setOnClickListener(new View.OnClickListener() {
             @Override
             public void onClick(View v) {
                 final String username = editUsu.getText().toString();
                 final String password = editContra.getText().toString();
                 Response.Listener<String> responseListener = new 
Response.Listener<String>() {
                     @Override
                    public void onResponse(String response) {
                         try {
                              JSONObject jsonResponse = new 
JSONObject(response);
                             boolean success = 
jsonResponse.getBoolean("success");
                              if (success){
                                  AlertDialog.Builder builder = new 
AlertDialog.Builder(LoginActivity.this);
                                  builder.setMessage("Bienvenido")
                                          .setPositiveButton("Aceptar", null)
                                          .create()
                                         .show();
```

```
 String user = 
jsonResponse.getString("username");
                                Intent UserAreIntent = new 
Intent(LoginActivity.this, UseAreaAct.class);
                                //UserAreIntent.putExtra("username", user);
LoginActivity.this.startActivity(UserAreIntent);
                               GuardarPreferences();
                            }else{
                                AlertDialog.Builder builder = new 
AlertDialog.Builder(LoginActivity.this);
                                builder.setMessage("Usuario y/o Contraseña 
invalido")
                                        .setNegativeButton("Aceptar", null)
                                        .create()
                                       .show();
 }
                        }catch (JSONException e){
                            e.printStackTrace();
 }
 }
                 };
               LoginRequest loginRequest = new LoginRequest(username, 
password, responseListener);
                RequestQueue queue = 
Volley.newRequestQueue(LoginActivity.this);
                queue.add(loginRequest);
 }
         });
     }
     /*public void CargarPreferences(){
         SharedPreferences mispreferencias = 
getSharedPreferences("PreferenciasUsuario", Context.MODE_APPEND);
        editUsu.setText(mispreferencias.getString("usuario", ""));
     }*/
    public void GuardarPreferences(){
         SharedPreferences mispreferencias = 
getSharedPreferences("PreferenciasUsuario", Context.MODE_APPEND);
        SharedPreferences.Editor editor = mispreferencias.edit();
         String user1 = editUsu.getText().toString();
         editor.putString("usuario", user1);
         editor.commit();
     }
}
```
#### <span id="page-31-0"></span>**Anexo 3 Código para el login**

```
package com.familiar_cd.loginregister;
import com.android.volley.Request;
import com.android.volley.Response;
import com.android.volley.toolbox.StringRequest;
import java.util.HashMap;
import java.util.Map;
/**
 * Created by Familiar_CD.
 */
public class LoginRequest extends StringRequest{
     private static final String LOGIN_REQUEST_URL = 
"http://rehabili.esy.es/Login.php";
     private Map<String, String> params;
     public LoginRequest(String username, String password, 
Response.Listener<String> listener) {
         super(Request.Method.POST, LOGIN_REQUEST_URL, listener, null);
        \textbf{params} = \textbf{new} \text{HashMap} \leftarrow \left( \text{)}; params.put("username", username);
         params.put("password", password);
     }
         public Map<String, String> getParams(){
             return params;
         }
}
```
#### <span id="page-32-0"></span>**Anexo 4 Código para Registrar Pacientes**

```
package com.familiar_cd.loginregister;
import android.content.Context;
import android.content.Intent;
import android.content.SharedPreferences;
import android.support.v7.app.AlertDialog;
import android.support.v7.app.AppCompatActivity;
import android.os.Bundle;
import android.view.View;
import android.widget.Button;
import android.widget.EditText;
import com.android.volley.RequestQueue;
import com.android.volley.Response;
import com.android.volley.toolbox.Volley;
import org.json.JSONException;
import org.json.JSONObject;
public class RegisterPacActivity extends AppCompatActivity {
     private String nomPac;
     @Override
     protected void onCreate(Bundle savedInstanceState) {
         super.onCreate(savedInstanceState);
        setContentView(R.layout.activity register pac);
         final EditText editNom = (EditText) findViewById(R.id.editNom);
         final EditText ediApePa = (EditText) findViewById(R.id.editApePa);
         final EditText editApeMa = (EditText) findViewById(R.id.editApeMa);
         final EditText editFecNac = (EditText) findViewById(R.id.editFecNac);
         final EditText editOcu = (EditText) findViewById(R.id.editOcu);
         final EditText editOri = (EditText) findViewById(R.id.editOri);
         final EditText editReside = (EditText) findViewById(R.id.editReside);
         final EditText editMotCon = (EditText) findViewById(R.id.editMotCon);
         final Button bReg = (Button) findViewById(R.id.bReg);
         final Button bAtr = (Button) findViewById(R.id.bAtr);
         bAtr.setOnClickListener(new View.OnClickListener() {
             @Override
             public void onClick(View v) {
                 Intent atrIntent = new Intent(RegisterPacActivity.this, 
UseAreaAct.class);
                 RegisterPacActivity.this.startActivity(atrIntent);
 }
         });
         bReg.setOnClickListener(new View.OnClickListener() {
             @Override
             public void onClick(View v) {
                 final String nom = editNom.getText().toString().toUpperCase();
```

```
 final String apePa = 
ediApePa.getText().toString().toUpperCase();
                 final String apeMa = 
editApeMa.getText().toString().toUpperCase();
                 final String fecNac = editFecNac.getText().toString();
                 final String ocu = editOcu.getText().toString();
                 final String ori = editOri.getText().toString();
                final String reside = editReside.getText().toString();
                final String motCon = editMotion.getText() .toString();
                 Response.Listener<String> responseListener = new 
Response.Listener<String>() {
                     @Override
                    public void onResponse(String response) {
                         try{
                             JSONObject jsonResponse = new 
JSONObject(response);
                             boolean success = 
jsonResponse.getBoolean("success");
                             if(success){
                                 AlertDialog.Builder builder = new 
AlertDialog.Builder(RegisterPacActivity.this);
                                 builder.setMessage("Datos guardados")
                                          .create()
                                         .show();
                                  nomPac = jsonResponse.getString("nomPac");
                                  Intent pacACT = new 
Intent(RegisterPacActivity.this, PacActivity.class);
                                  //pacACT.putExtra("nomPac", nomPac);
RegisterPacActivity.this.startActivity(pacACT);
                                  editNom.setText("");
                                  ediApePa.setText("");
                                 editApeMa.setText("");
                                 editFecNac.setText("");
                                  editOcu.setText("");
                                 editOri.setText("");
                                 editReside.setText("");
                                 editMotCon.setText("");
                                 GuardarPreferences();
                              }else{
                                  AlertDialog.Builder builder = new 
AlertDialog.Builder(RegisterPacActivity.this);
                                 builder.setMessage("No se guardaron los 
datos")
                                          .setNegativeButton("Aceptar", null)
                                          .create()
                                         .show();
 }
                          }catch (JSONException e){
                             e.printStackTrace();
```

```
 }
 }
                };
               RegisterPac registerPac = new RegisterPac(nom, apePa, apeMa, 
fecNac, ocu, ori, reside, motCon, responseListener);
                RequestQueue queue = 
Volley.newRequestQueue(RegisterPacActivity.this);
                queue.add(registerPac);
 }
        });
     }
    public void GuardarPreferences(){
        SharedPreferences mispreferencias = 
getSharedPreferences("PreferenciasUsuario", Context.MODE_APPEND);
        SharedPreferences.Editor editor = mispreferencias.edit();
        editor.putString("nomPac", nomPac);
        editor.commit();
    }
}
```
#### <span id="page-35-0"></span>**Anexo 5 Código para Registrar Pacientes**

```
package com.familiar_cd.loginregister;
import com.android.volley.Request;
import com.android.volley.Response;
import com.android.volley.toolbox.StringRequest;
import java.util.Date;
import java.util.HashMap;
import java.util.Map;
/**
 * Created by Familiar_CD on 06/02/2017.
 */
public class RegisterPac extends StringRequest{
     private static final String REGISTER_PAC_URL = 
"http://rehabili.esy.es/Registrar_Pacien.php";
     private Map<String, String> params;
     public RegisterPac(String nom, String apePa, String apeMa, String fecNac, 
String ocu, String ori,
                         String reside, String motCon, Response.Listener<String> 
listener){
         super(Request.Method.POST, REGISTER_PAC_URL, listener, null);
         params = new HashMap<>();
         params.put("nom", nom);
         params.put("apePa", apePa);
         params.put("apeMa", apeMa);
         params.put("fecNac", fecNac);
         params.put("ocu", ocu);
         params.put("ori", ori);
         params.put("reside", reside);
         params.put("motCon", motCon);
     }
     public Map<String, String> getParams() {
         return params;
     }
}
```
## **Bibliografía**

- <span id="page-36-0"></span>[1] URL: [http://inaoep.mx/:](http://inaoep.mx/) Página principal del Instituto Nacional de Astrofísica, Óptica y Electrónica (INAOE), en ella se puede consultar información acerca de las carreras y servicios que ofrece.
- [2] Ian Sommerville. "Ingeniería del software".Pearson Education, 2005.
- [3] Beck, K. (1999). *Extreme Programming Explained. Embrace Change*: Pearson Education
- [4] URL: <https://developer.android.com/studio/intro/index.html?hl=es-419> Página donde se puede consultar manual de usuario de Android Studio
- [5] Tomas, Jesus. El gran libro de Android Segunda Edicion. Alfaomega Grupo Editor